# **Distribution EOLE - Tâche #27640**

Scénario # 29849 (Terminé (Sprint)): Traitement express MEN (16-18)

# **gen\_config hapy limite de 19 caractères sur nom réseau virtuel => réseau virtuel supprimé**

04/04/2019 17:30 - Ludwig Seys

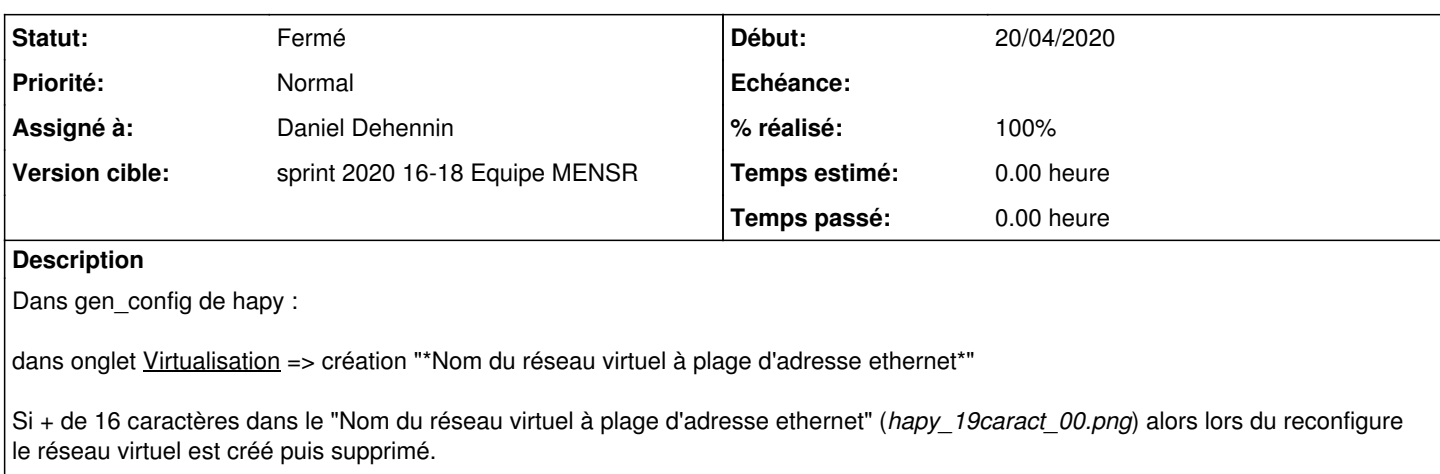

après recherche. Voir (*hapy\_19caract\_1.png*) on constate que lors de la création, deux réseaux sont supprimés ! il s'agit de CR\_vlan10\_informatique et CR\_vlan5\_new\_serveur. => cf *hapy\_19caract\_01.png*

Après ajout à la main dans opennebula d'un réseau virtuel nommé 012345678901234567890123456789 précédé puis suivi d'un \*onevnet list \*

on constate la réduction du nom à 19 caractère. => cf *hapy\_19caract\_2.png*

Je suppose que lors de la création avec gen config, une vérification doit constater que le nom ne correspond pas, et du coup il supprime la carte qui est considéré comme inconnu !

## **Révisions associées**

# **Révision 07427524 - 20/04/2020 10:49 - Daniel Dehennin**

Net: the onevnet "list" command can truncate output

The name of vnet is limited to 19 characters in "/etc/one/cli/onevnet.yaml".

We must use the CSV output to avoid that limit.

postservice/31-one-netmng (OneClient.\_\_run\_cmd\_\_): parse output as CSV for "list" command. (OneClient.get\_hosts): use csv output. (OneClient.get\_clusters): ditoo. (OneClient.get\_networks): ditoo. (OneClient.get\_cluster\_id\_by\_name): ditoo. (OneClient.get\_vnet\_id\_by\_name): ditoo.

Ref: #27640

# **Révision 94e1ea10 - 21/04/2020 11:06 - Daniel Dehennin**

Net: listing network crash when there is no network

Ref: #27640

## **Historique**

### **#1 - 05/03/2020 12:17 - Daniel Dehennin**

Je viens de faire un test sur un OpenNebula 5.8 et je peux créer un réseau avec 60 caractères dans son nom.

Il s'agit donc :

- soit d'une limitation dans le code EOLE
- soit d'une limitation dans une ancienne version d'OpenNebula

## **#2 - 06/03/2020 11:22 - Joël Cuissinat**

- aca.hapy-2.6.2.2-instance-default
- GenConfig -> Virtualisation -> ajout d

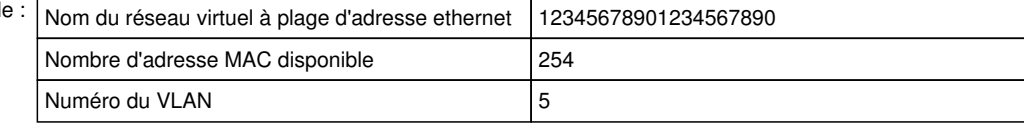

#### • reconfigure

run-parts: executing /usr/share/eole/postservice/31-one-netmng reconfigure Virtual network CR\_aca updated

Virtual network CR\_12345678901234567890 created

Network 1 deleted

run-parts: executing /usr/share/eole/postservice/99-check-console-setup reconfigure

## **#3 - 06/03/2020 15:19 - Daniel Dehennin**

- *Tracker changé de Demande à Scénario*
- *Début 04/04/2019 supprimé*
- *Tâche parente mis à #29652*
- *Release mis à EOLE 2.7.1.3*

Après ajout à la main dans opennebula d'un réseau virtuel nommé 012345678901234567890123456789 précédé puis suivi d'un \*onevnet list \*

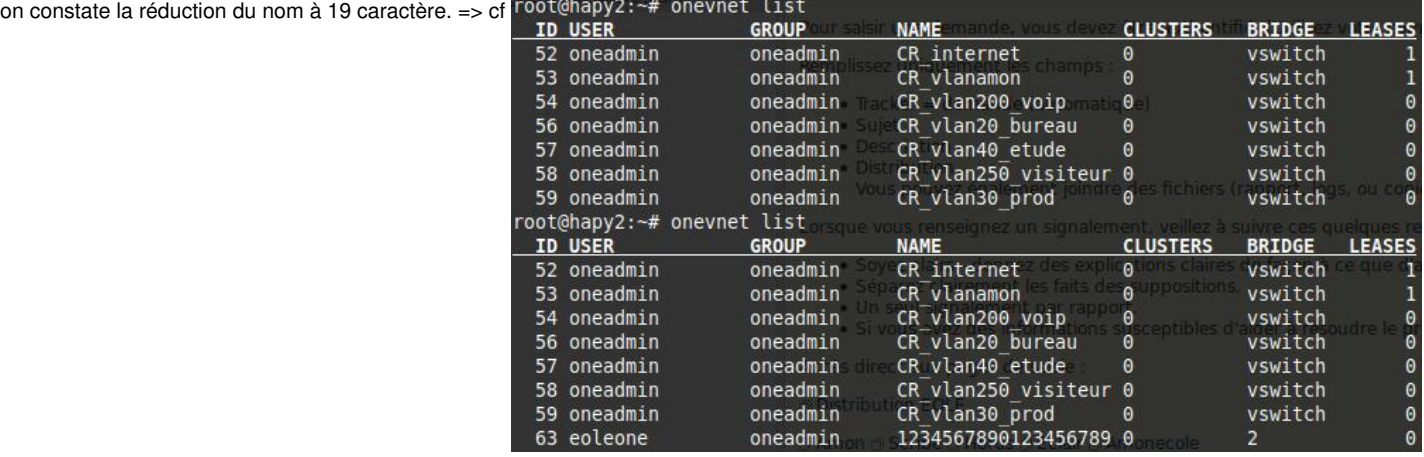

En fait, **onevnet list** utilise un [preformatage](http://docs.opennebula.org/5.10/operation/references/cli.html) ou le nom est limité à 19 caractères, d'après la documentation :

The output of these commands can be customized by modifying the configuration files that can be found in /etc/one/cli/. They also can be customized on a per-user basis, in this case the configuration files should be placed in \$HOME/.one/cli.

root@hapy: onevnet list -l ID,NAME ID NAME 0 CR\_aca 10 CR\_1234567890123456

Le contournement rapide est d'utiliser la sortie **csv** qui n'a pas cette limitation de formatage :

root@hapy:~# onevnet list -l ID,NAME --csv ID,NAME 0,CR\_aca 10, CR\_12345678901234567890

Ainsi, il faut modifier les appels aux commandes **ONE** et le traitement de leur sortie ( <https://dev-eole.ac-dijon.fr/projects/eole-one-master/repository/entry/postservice/31-one-netmng?utf8=%E2%9C%93&rev=78a27b4f#L48>)

Rétroporter jusqu'à 2.6.0.

### **#4 - 25/03/2020 11:00 - Joël Cuissinat**

*- Tâche parente changé de #29652 à #29749*

### **#5 - 16/04/2020 12:47 - Joël Cuissinat**

*- Tâche parente changé de #29749 à #29849*

## **#6 - 20/04/2020 09:25 - Daniel Dehennin**

- *Statut changé de Nouveau à En cours*
- *Début mis à 20/04/2020*

### **#7 - 20/04/2020 09:25 - Daniel Dehennin**

- *Description mis à jour*
- *Assigné à mis à Daniel Dehennin*

# **#8 - 20/04/2020 13:27 - Daniel Dehennin**

- *Statut changé de En cours à Résolu*
- *% réalisé changé de 0 à 100*

Journaux mis à jour :

- [2.6.0](https://dev-eole.ac-dijon.fr/projects/modules-eole/wiki/Journaux260)
- $2.6.1$  $2.6.1$ [2.6.2](https://dev-eole.ac-dijon.fr/projects/modules-eole/wiki/Journaux262)
- $\frac{2.7.0}{2.7.0}$  $\frac{2.7.0}{2.7.0}$  $\frac{2.7.0}{2.7.0}$
- [2.7.1](https://dev-eole.ac-dijon.fr/projects/modules-eole/wiki/Journaux271)
- 

### **#9 - 20/04/2020 14:53 - Joël Cuissinat**

Ajout du test squash associé : <https://dev-eole.ac-dijon.fr/squash/test-cases/6882/info>

## **#10 - 20/04/2020 15:15 - Joël Cuissinat**

- OK avec : *eole-one-master (2.7.2-22)*
- test squash ajouté à la campagne du sprint en cours ;)

### **#11 - 20/04/2020 15:19 - Joël Cuissinat**

- *Statut changé de Résolu à Fermé*
- *Restant à faire (heures) mis à 0.0*

### **#12 - 20/04/2020 19:10 - Joël Cuissinat**

- *Statut changé de Fermé à En cours*
- *Temps estimé mis à 0.00 h*

J'ai peut-être fermé un peu vite !

Mais Jenkins est là pour ça... [https://dev-eole.ac-dijon.fr/jenkins/job/2.7.1/job/test-hapy-002-2.7.1-amd64/lastFailedBuild/parsed\\_console/](https://dev-eole.ac-dijon.fr/jenkins/job/2.7.1/job/test-hapy-002-2.7.1-amd64/lastFailedBuild/parsed_console/)

# **#13 - 21/04/2020 11:20 - Daniel Dehennin**

*- Statut changé de En cours à Résolu*

Joël Cuissinat a écrit :

J'ai peut-être fermé un peu vite !

Mais Jenkins est là pour ça... [https://dev-eole.ac-dijon.fr/jenkins/job/2.7.1/job/test-hapy-002-2.7.1-amd64/lastFailedBuild/parsed\\_console/](https://dev-eole.ac-dijon.fr/jenkins/job/2.7.1/job/test-hapy-002-2.7.1-amd64/lastFailedBuild/parsed_console/)

Le problème était pour les primo installations, j'ai ajouté un test en conséquence.

Merci.

# **#14 - 22/04/2020 12:22 - Joël Cuissinat**

*- Statut changé de Résolu à Fermé*

C'est rétabli ;)

# **Fichiers**

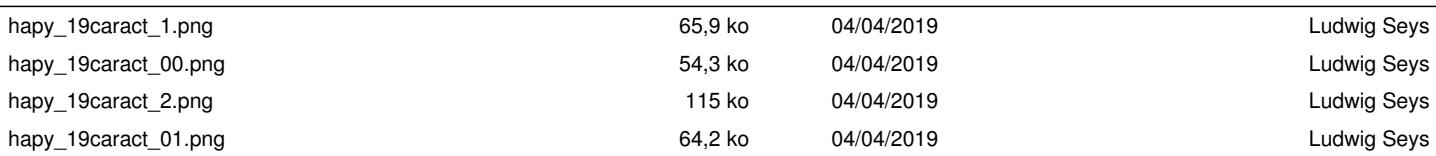